## **Como editar produtos via API ?**

POST: http://www.nomedoseusite.com.br/api\_seller\_products\_edit.php?action=upda te\_products

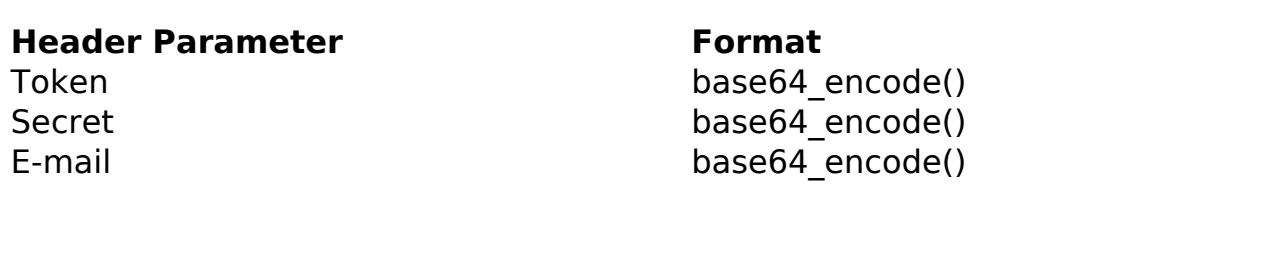

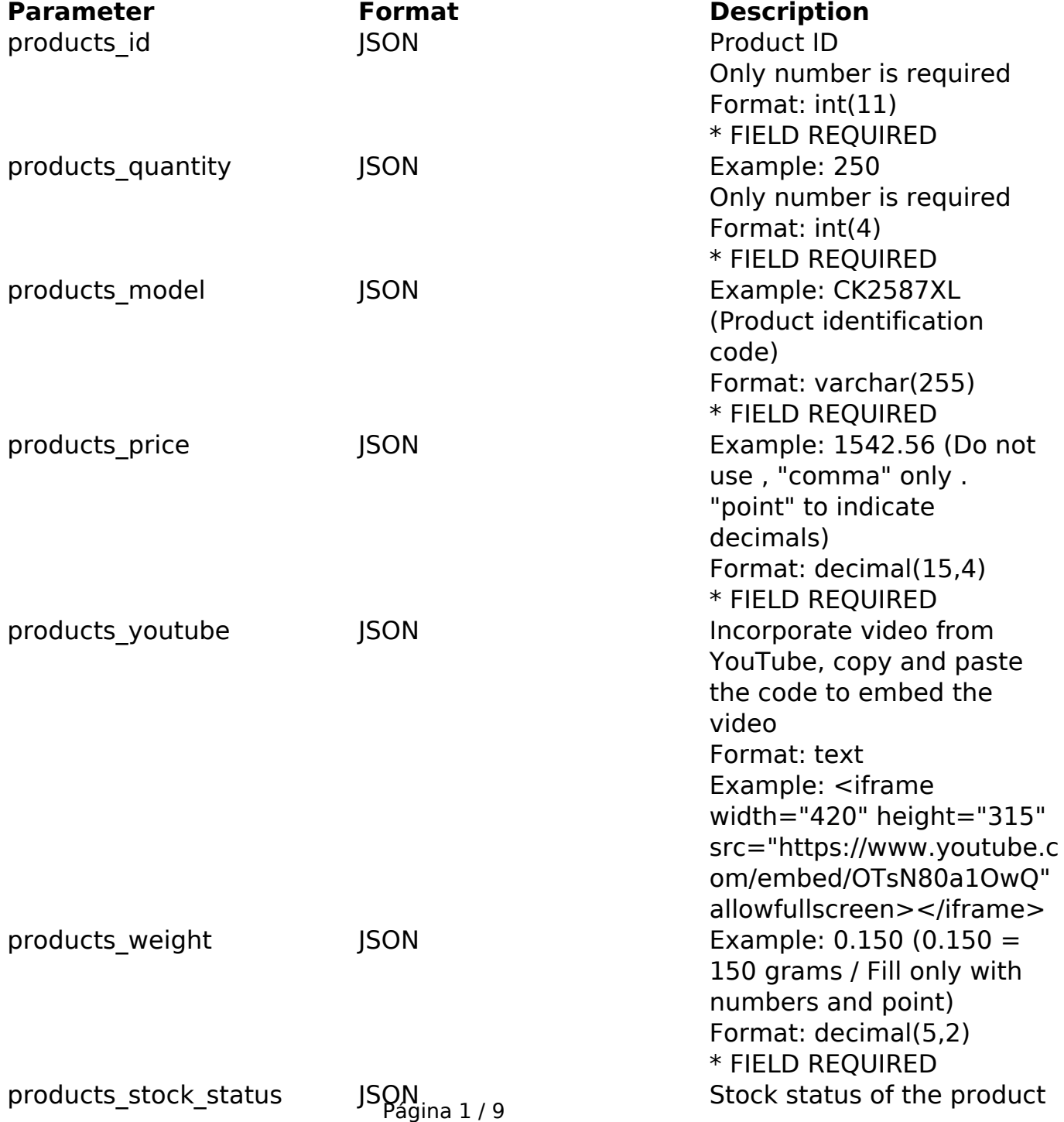

**(c) 2024 MFORMULA FAQ <info@mformula.net> | 2024-05-17 04:47**

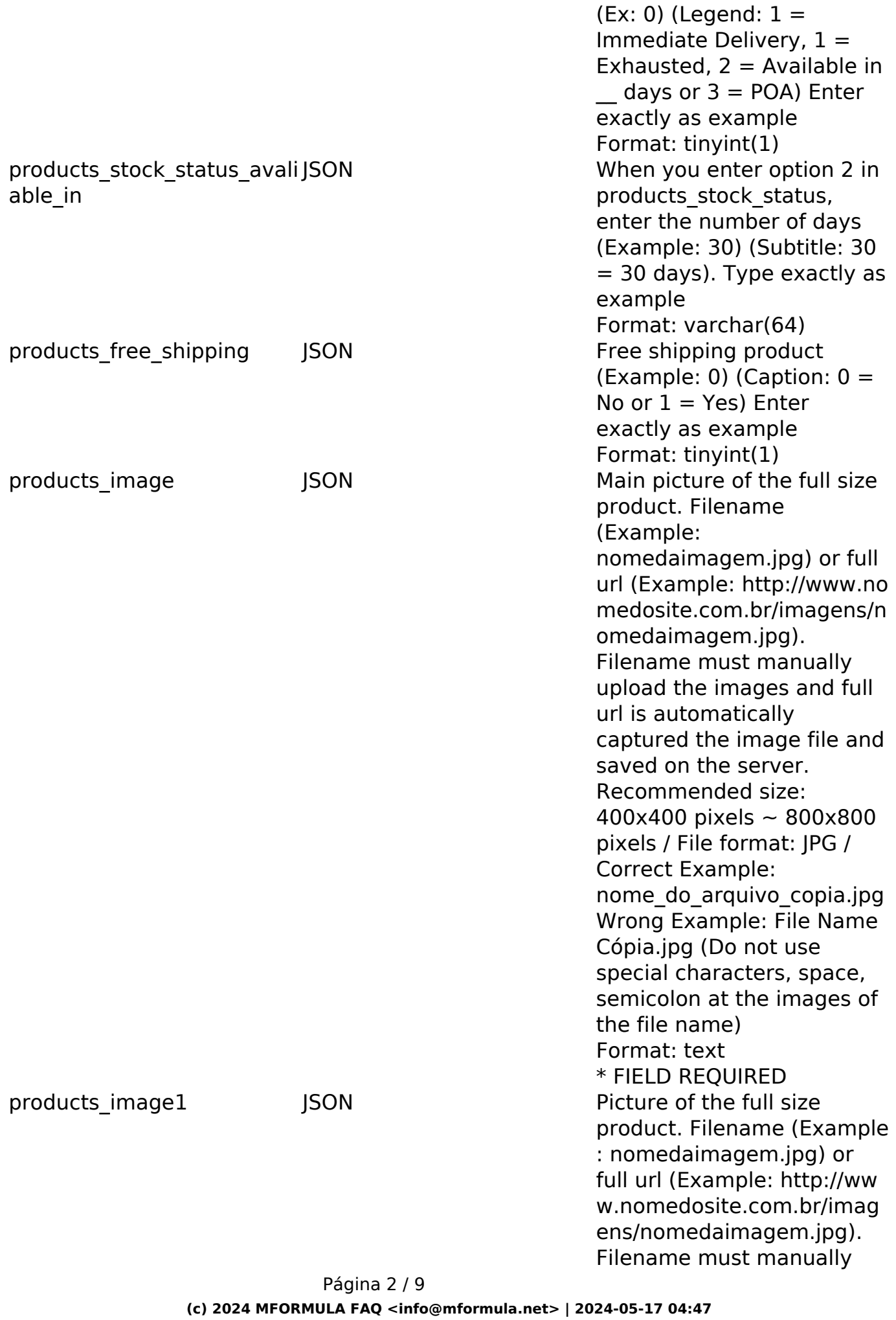

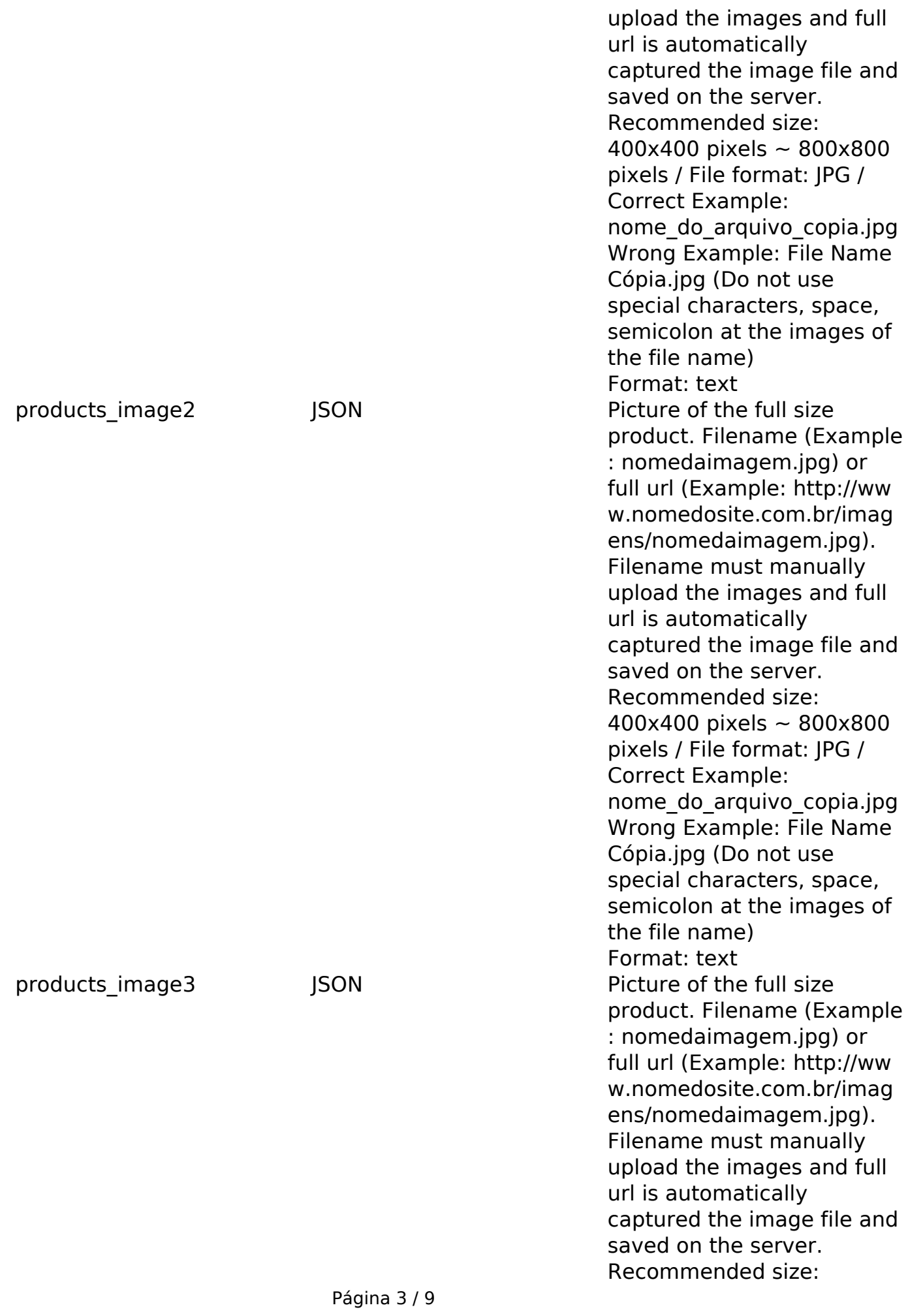

**(c) 2024 MFORMULA FAQ <info@mformula.net> | 2024-05-17 04:47**

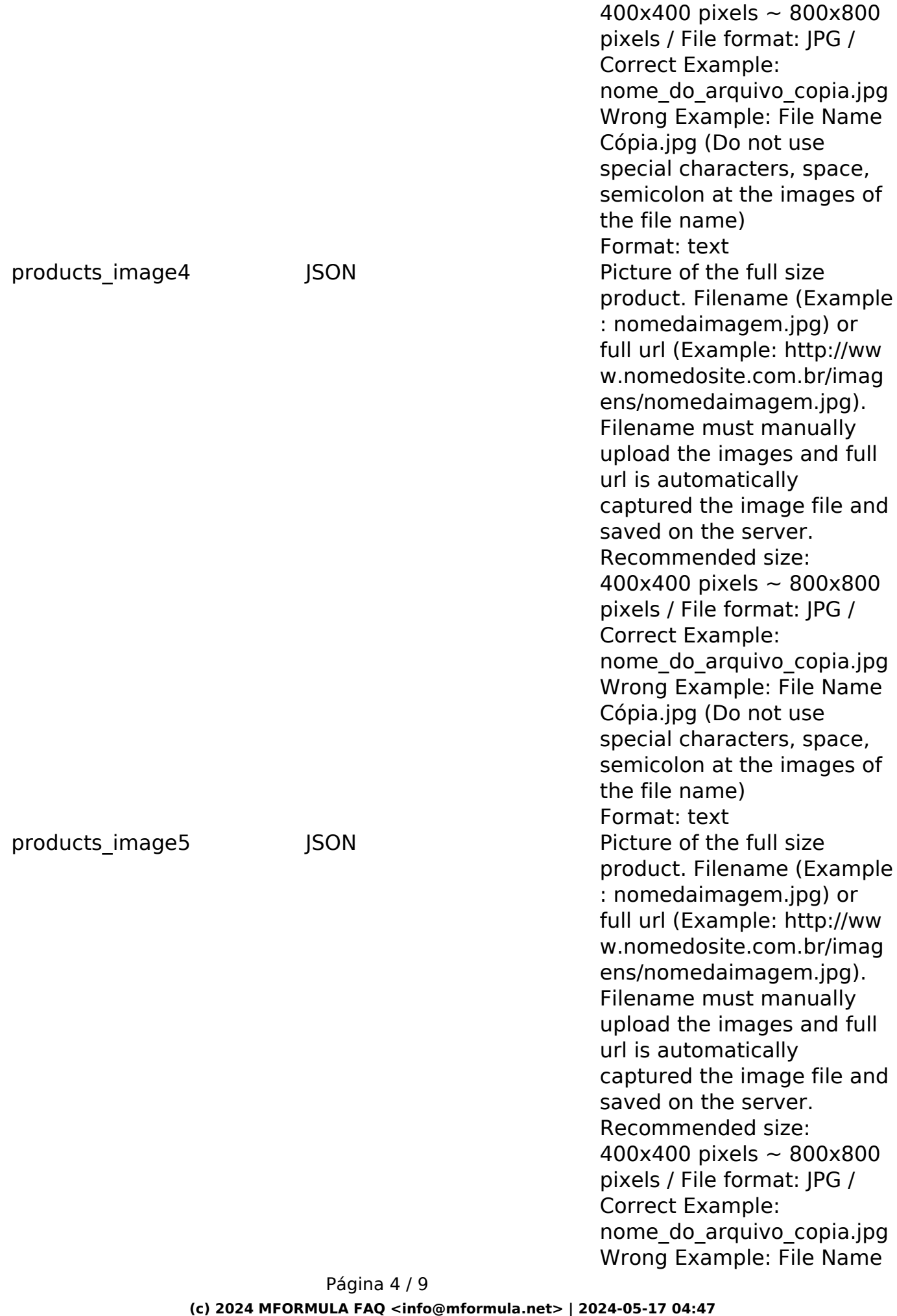

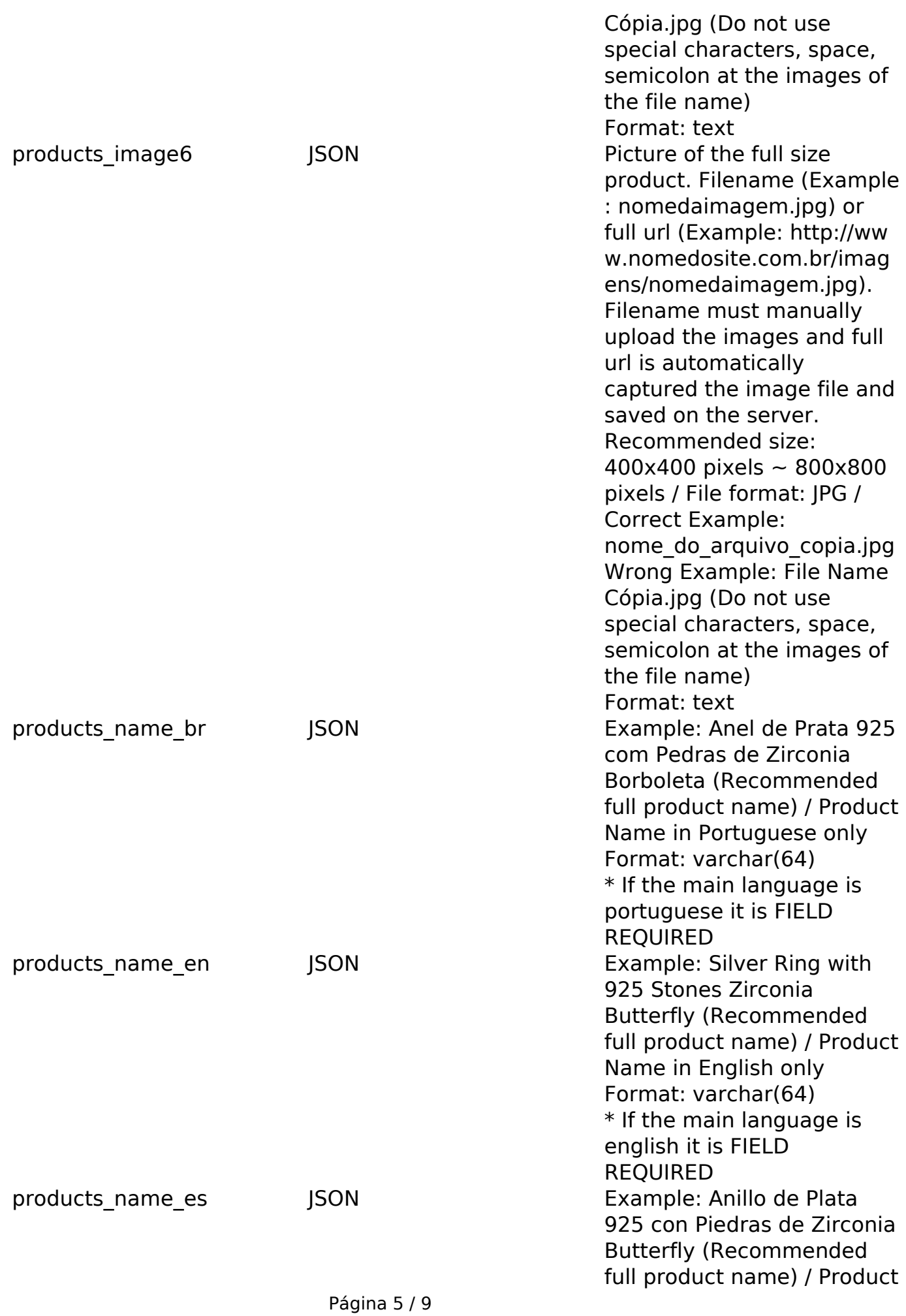

**(c) 2024 MFORMULA FAQ <info@mformula.net> | 2024-05-17 04:47**

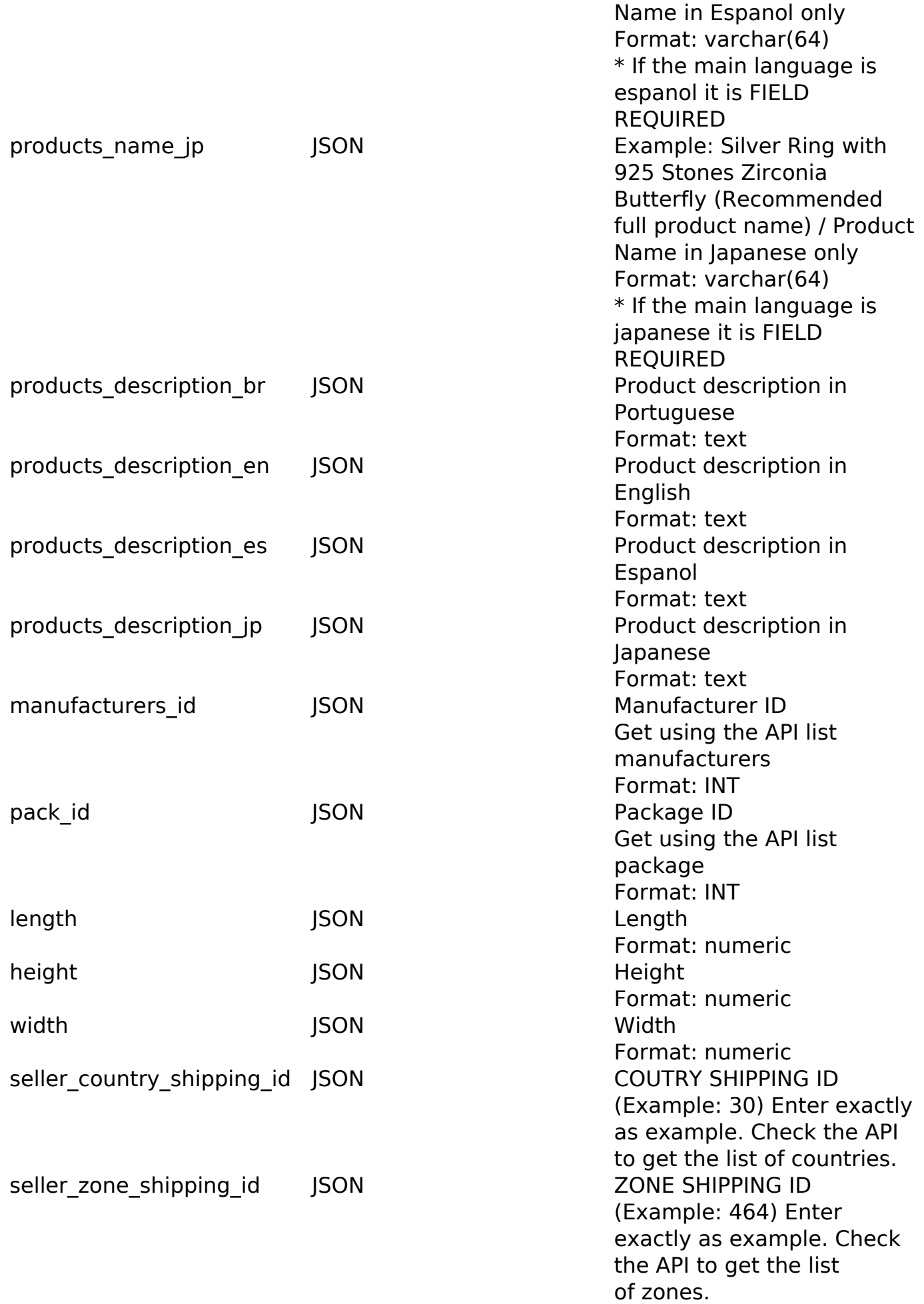

Página 6 / 9 **(c) 2024 MFORMULA FAQ <info@mformula.net> | 2024-05-17 04:47** [URL: https://faq.mformula.net/content/0/1431/pt-br/como-editar-produtos-via-api-.html](https://faq.mformula.net/content/0/1431/pt-br/como-editar-produtos-via-api-.html)

## PHP Sample

// sample edit products

 \$url = \$domain\_url . '/api\_seller\_products\_edit.php?action=update\_pro ducts';

 \$data = array("products\_id" => "432", // Product ID (Only number is r equired) \* FIELD REQUIRED

 "category" => "113", // categorie\_id get from api api\_cate gories.php (Only number is required) \* FIELD REQUIRED

 "products\_quantity" => "250", // Example: 250 (Only number is re quired) \* FIELD REQUIRED

 "products\_model" => "CK2587XL", // Example: CK2587XL (Product id entification code) \* FIELD REQUIRED

 "products\_price" => "200.00", // Example: 1542.56 (Do not use , "comma" only . "point" to indicate decimals) \* FIELD REQUIRED

 "products\_weight" => "0.150", // Example: 0.150 (0.150 = 150 gra ms / Fill only with numbers and point) \* FIELD REQUIRED

"products\_stock\_status" => "0",  $// 0 = DELIVERY_IMMEDIATE$  or  $2 =$ PRODUCT\_AVALIABLE\_IN (Only number is required)

 "products\_stock\_status\_avaliable\_in" => "0", // Example: 10 AVAL IABLE\_IN\_DAYS (Only number is required)

 "products\_free\_shipping" => "0", // 0 = NO or 1 = YES (Only numb er is required)

 "products\_image" => "http://shoptest1.mformula.info/images/AV2E-ApolloScooterAV2ELiion405.jpg", // Main picture of the full size produ ct. Filename (eg nomedaimagem.jpg) or full url (eg http://www.nomedosi te.com.br/imagens/nomedaimagem.jpg). Filename must manually upload the

 images and full url is automatically captured the image file and save d on the server. Recommended size: 400x400 pixels ~ 800x800 pixels / F ile format: JPG / Correct Example: nome\_do\_arquivo\_copia.jpg Wrong Exa mple: File Name Cópia.jpg (Do not use special characters, space, semic olon at the images of the file name) \* FIELD REQUIRED

 "products\_name\_br" => "Anel de Prata 925 com Pedras de Zirconia Borboleta", // Example: Anel de Prata 925 com Pedras de Zirconia Borbo leta (Recommended full product name) / Product Name in Portuguese only \* FIELD REQUIRED

 "products\_name\_en" => "Silver Ring with 925 Stones Zirconia Butt erfly", // Example: Silver Ring with 925 Stones Zirconia Butterfly (Re commended full product name) / Product Name in English only

 "products\_name\_es" => "Anillo de Plata 925 con Piedras de Zircon ia Butterfly", // Example: Anillo de Plata 925 con Piedras de Zirconia Butterfly (Recommended full product name) / Product Name in Espanol o nly

 "products\_name\_jp" => "Silver Ring with 925 Stones Zirconia Butt erfly", // Example: Silver Ring with 925 Stones Zirconia Butterfly (Re commended full product name) / Product Name in Japanese only

 "products\_description\_br" => "Descrição completa do produto em p Página 7 / 9

## **(c) 2024 MFORMULA FAQ <info@mformula.net> | 2024-05-17 04:47**

```
ortuguês", // Product description in Portuguese
       "products_description_en" => "Product description in English", /
/ Product description in English
       "products_description_es" => "Descripción del producto en españo
l", // Product description in Espanol
  "seller_country_shipping_id" => 30, // Example: 30
  "seller_zone_shipping_id" => 464, // Example: 464
       "products_description_jp" => "Product description in Japanese" /
/ Product description in Japanese
       );
  $data_string = json_encode($data); 
 $ch = curl\_init(Surl); curl_setopt($ch, CURLOPT_CUSTOMREQUEST, "POST"); 
 curl_setopt($ch, CURLOPT_POSTFIELDS, $data_string); 
 curl_setopt($ch, CURLOPT_RETURNTRANSFER, true);
 curl_setopt($ch, CURLOPT_SSL_VERIFYPEER, false); 
 curl_setopt($ch, CURLOPT_HTTPHEADER, array( 
   'Content-Type: application/json',
   "Cache-Control: no-cache", 
  'Token: ' . base64_encode($token),
   'Secret: ' . base64_encode($secret),
   'E-mail: ' . base64_encode($email),
   'Content-Length: ' . strlen($data_string))
  ); 
 $result = curl\_exec(<math>\xi</math>ch); curl_close($ch);
 print_r($result);
```

```
 // sample edit products eof
```
Return Error:

code message

Return Success:

Página 8 / 9 **(c) 2024 MFORMULA FAQ <info@mformula.net> | 2024-05-17 04:47** [URL: https://faq.mformula.net/content/0/1431/pt-br/como-editar-produtos-via-api-.html](https://faq.mformula.net/content/0/1431/pt-br/como-editar-produtos-via-api-.html) code products\_model products\_id message

ID de solução único: #2439 Autor: : MFORMULA FAQ Última atualização: 2019-03-12 23:53

> Página 9 / 9 **(c) 2024 MFORMULA FAQ <info@mformula.net> | 2024-05-17 04:47** [URL: https://faq.mformula.net/content/0/1431/pt-br/como-editar-produtos-via-api-.html](https://faq.mformula.net/content/0/1431/pt-br/como-editar-produtos-via-api-.html)